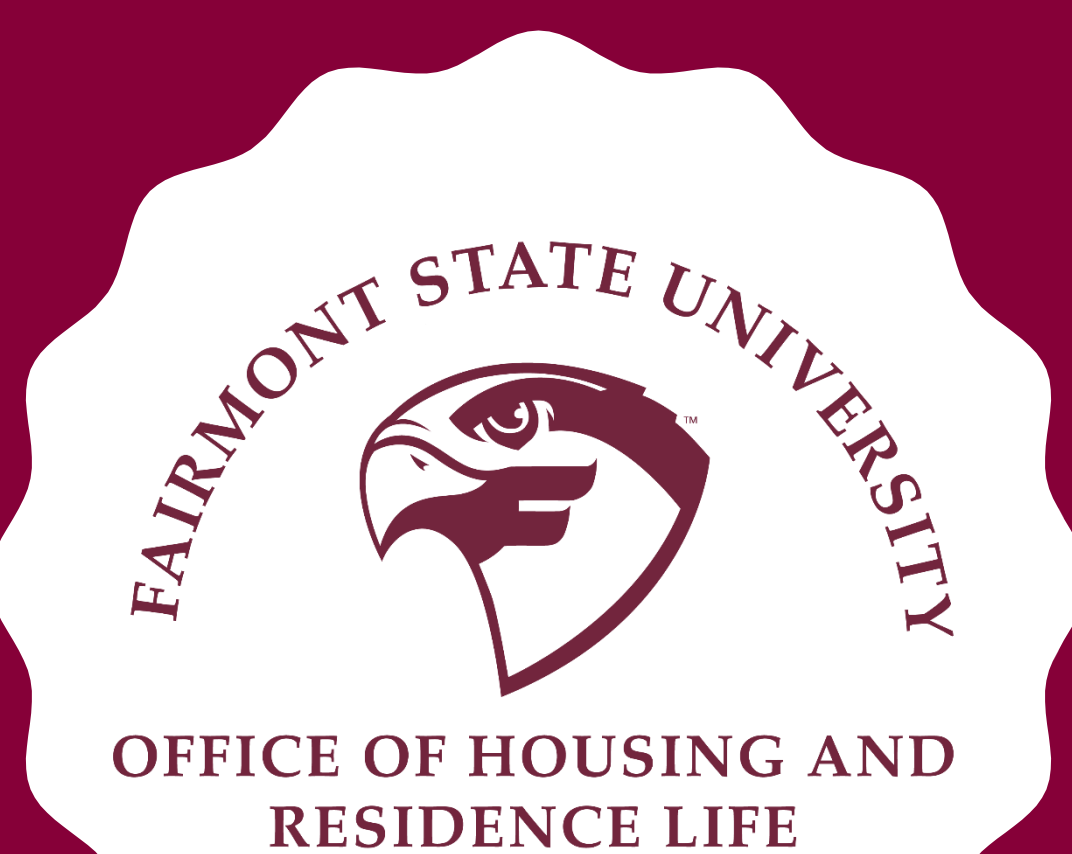

# H O U S I N G A P P L I C A T I O N G U I D E

# **HOW TO GET TO THE APPLICATION**

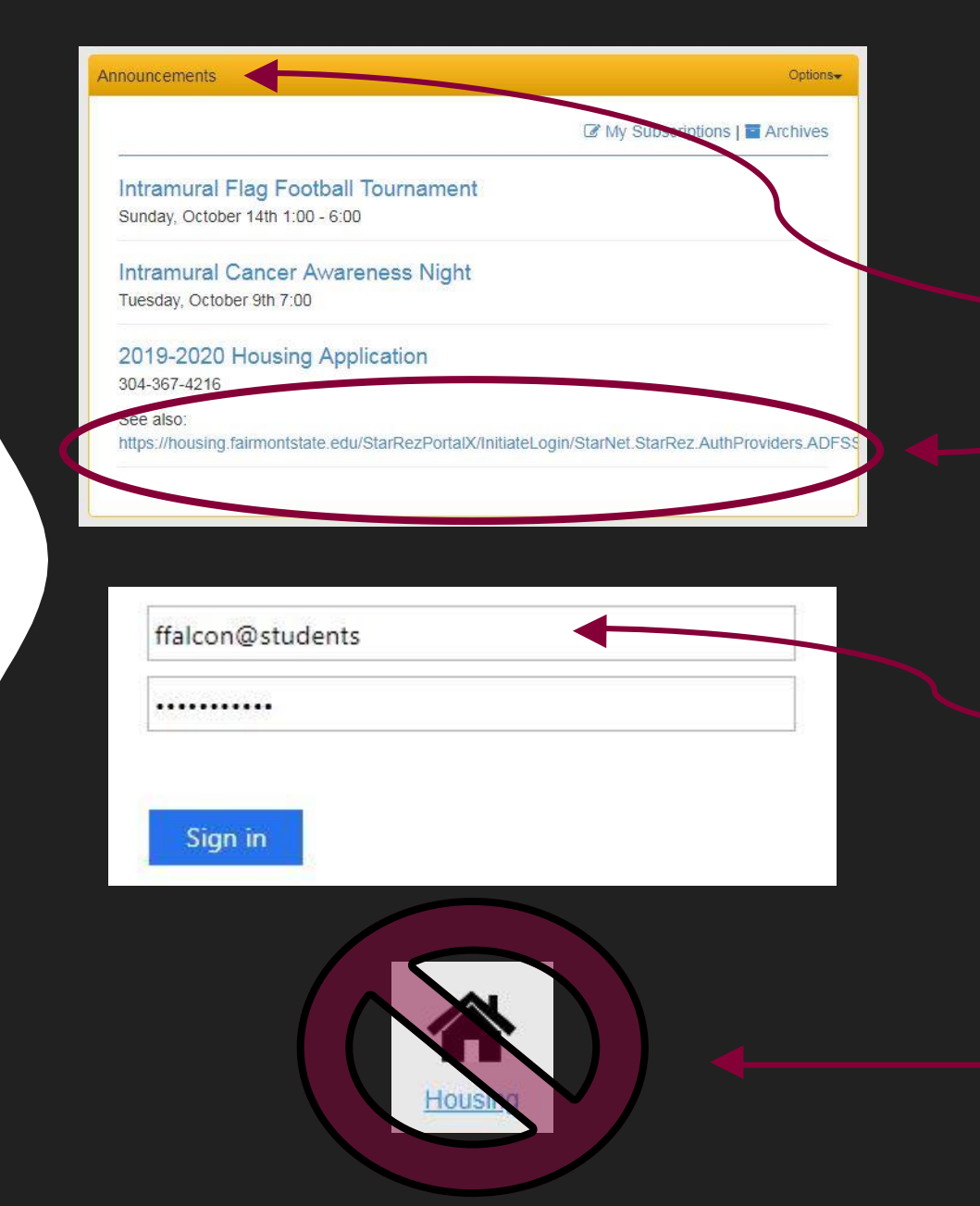

- Log into your myFairmontState account
- Scroll down to "Announcements" and click on the link below "2019-2020 Housing Application"
- On the next page, sign in with your UCA@students and password
- You **CANNOT** access the application by clicking on the house icon

# **START PAGE**

# Click "Housing Application" to begin.

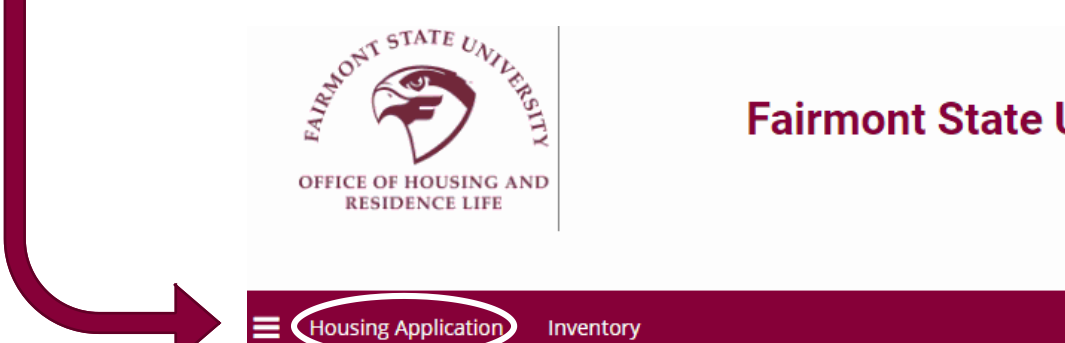

# **Fairmont State University Housing Application**

Log Out

# **Welcome to the Housing Application**

### **Profile Summary Hi Freddie!**

Freddie Falcon

ffalcon@students.fairmontstate.edu

Classification: Sophomore

Screen name for roommate search: Freddie Falcon

### Welcome to Housing and Residence Life's Application Portal. This site will be utilized to coordinate your housing plans for the upcoming year. Please check periodically for updates or to complete additional steps. Click "Housing Application" in the above bar to begin the application process.

# **Living On Campus:**

Complete the application for the upcoming academic year.

A \$200 deposit will be required in order to complete the application.

Apply early for the best chance of placement in your preferred building.

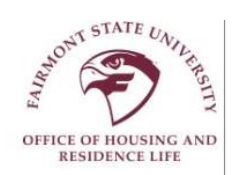

 $\equiv$ 

### **Fairmont State University Housing Application**

# Select which term you would like **Housing Application Inventory** Log Out to apply for on this page by clicking "Apply" **Term Selector** Please select a term below to start or continue with your application. Academic Year 2019-2020 **Spring Semester 2019** If you currently live on campus, **Contact Us** ResLife@fairmontstate.edu please do not fill out the Spring 2019 application

# **INTRODUCTION**

# Welcome

### Please read this contract carefully. This is legally binding for an entire academic year.

Welcome to Housing at Fairmont State University! We have five different residential options for you to choose from. You will need to follow all steps within the application process and pay your \$200 deposit through this online portal. A receipt will be generated automatically at the time your payment is approved. Your application is not considered complete until we receive your application and deposit!

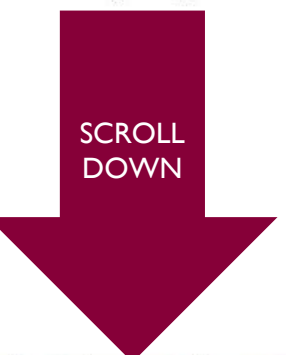

### **Cancellation Policy for New Students:**

A deposit of two hundred (\$200) dollars is to accompany this application and lease to reserve a space in our residence halls. Both parent and student must sign the lease if the student is under age 18. If your plans to attend the institution for the Fall semester change, written notification of cancellation must be received by the Residence Life Office prior to May 31st. For the Spring semester, written notification of cancellation must be received by the Residence Life Office prior to November 30th. Please refer to items one (1) and two (2) in the Residence Hall Terms and Conditions for cancellation and release expectations. Failure to notify this office by the appropriate date will result in forfeiture of the deposit. No deposit refunds will be granted for cancellations received after the above dates. Deposits will not be refunded for any type of release. (Exception: Should the applicant be denied admittance to the insitution, a full deposit refund will be made.)

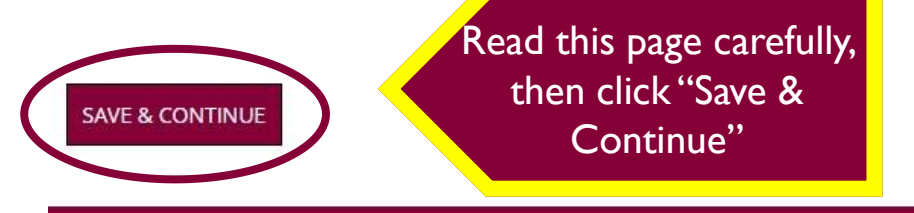

### **Personal and Contact Details**

Review the contact information listed below for accuracy. This information will be utilized by Residence Life for official communication purposes. If you need to edit any of your contact information, you can do so via your FELIX account. First Name:

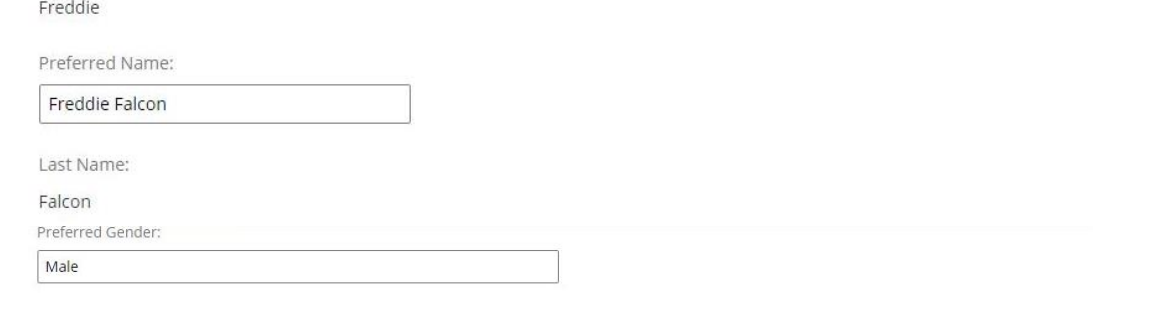

If your Missing Person information is different from your Emergency Contact, please enter the information below.

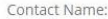

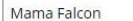

Relationship

Mother

Phone:

304-123-4567

Cell Phone:

304-123-4567

If you need a housing or meal plan accomodation, including that which may be caused by an allergy, please select "yes" in the

drop down box below. cial Accommodation:

 $N<sub>0</sub>$ 

Have you ever been convicted of a felony, and/ or are you a registered sex offender?

Felony Conviction:

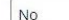

No

Registered Sex Offender:

Fill out every field on this page then click "Save & Continue"

### **SAVE & CONTINUE**

Please note that if you need a medical accommodation, you will need to select "yes" here to be redirected to another page.

# **ACCOMMODATION DETAILS**

# **Accommodation Details**

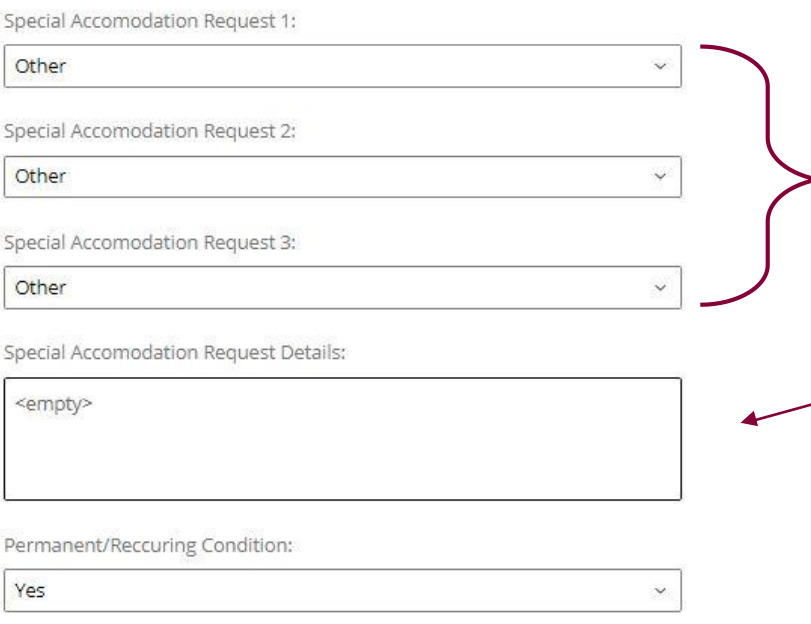

You will only see this page if you have requested an accommodation.

Use the dropdown lists to select what accommodation(s) you need. If necessary, write other information in the text box.

Read the agreement carefully and sign it using your student ID number (F00#######).

Click "Save & Continue" when finished.

# **GradGuard College Renter's Insurance**

As noted in your housing contract, Fairmont State University assumes no responsibility and provides no insurance or financial protection for student's personal property. By not carrying protection while on campus, you understand that you are fully responsible for your personal property and any damages you cause while living on campus.

All campus residents are eligible to protect their belongings through GradGuard's exclusive student endorsed renter's insurance program. For about \$13 per month, you will receive protection in the case your property is stolen or damaged.

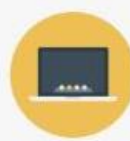

**Theft & Fire Protection** For your laptop, bicycle, cell phone, etc.

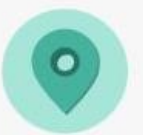

**Worldwide Protection** Whether you're in the library or on spring break.

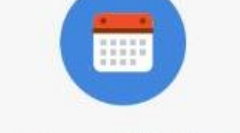

**Homeowners Insurance Alternative** 

No credit checks and

a lower deductible.

Convenient monthly payment plan Made even more affordable in automatic monthly payments.

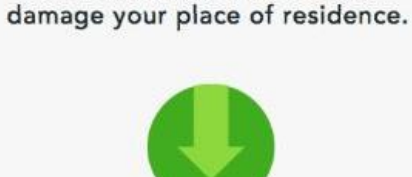

**Liability Protection** 

Coverage if you accidently

**Low Deductible** Choose a deductible as  $low$  as  $$100$ 

Please click on the "Continue to Step 2" button to learn more and indicate your renter's insurance preference.

Fairmont State University strongly recommends renter's insurance and is not compensated for providing this student benefit. Renters Insurance is underwritten by Markel American Insurance Company, Waukesha, WI. The advertised product is not available in AK, CT, FL, and RI. Other program options are available for these states. Claims and coverage subject to policy, language, limits and exclusions.

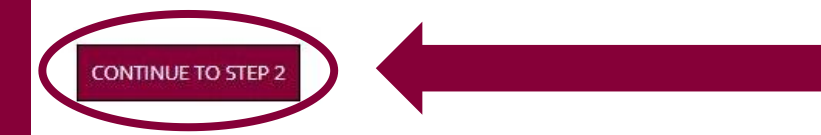

Read this page to understand why you should have renter's insurance when you live on campus. When you click "Continue to Step 2" you will be directed to another Grad Guard page where you can either sign up for renter's insurance (recommended) or decline it.

# **GRAD GUARD 2 & 3**

Property Coverage: \$10,000

Estimated Monthly Payment: \$12.52

### **Bill Me Later From GradGuard**

We will follow up with you closer to your coverage start date to get your policy squared away. Just give us some quick details and we'll be in touch.

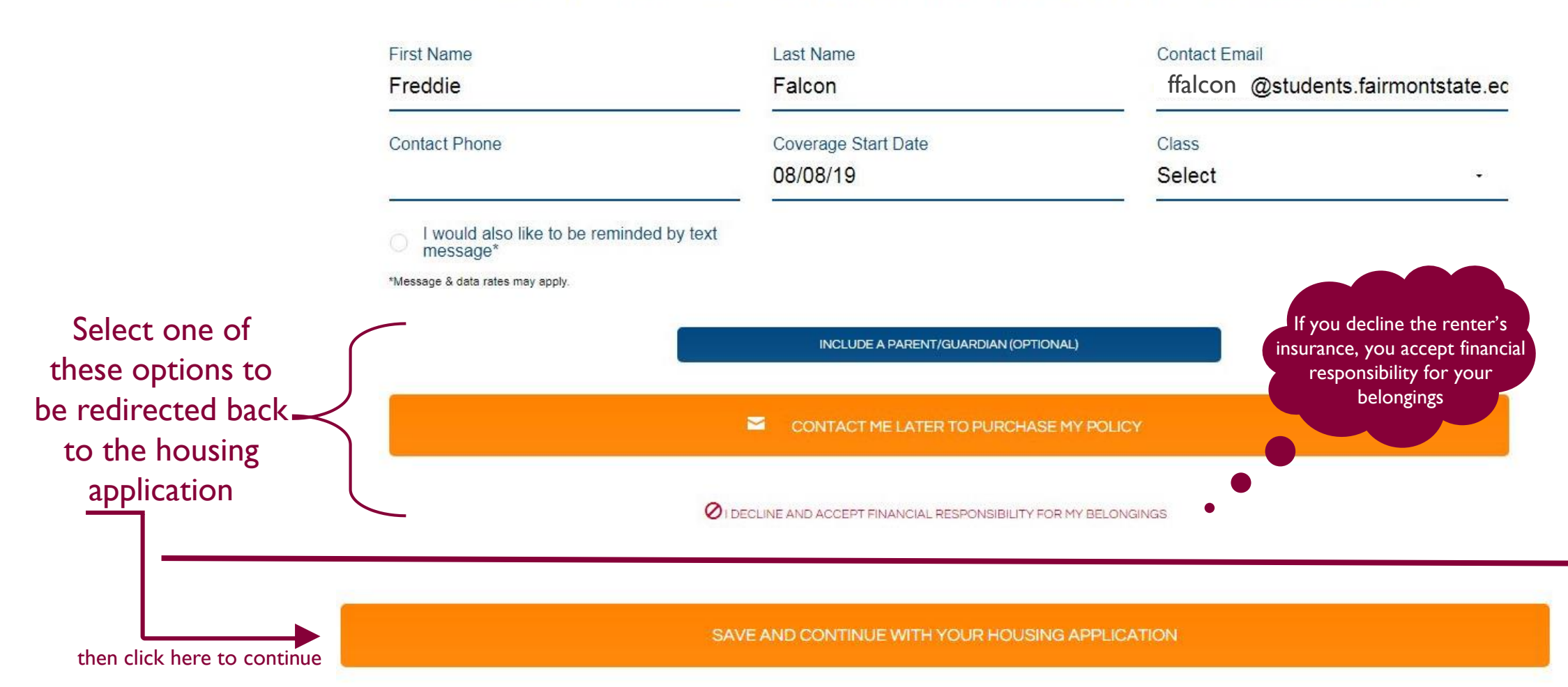

### **Tell Us About Yourself**

Lifestyle questions help us learn about you and your expectations regarding living on campus. They also help with roommate matching.

Answer all of the following questions to help identify your preferred roommate match.

 $\sim$ 

### **Personal Information**

Are you a new college student?:

No

Do you smoke, vape, or use tobacco in any form?:

Fairmont State University is a tobacco and smoke-free campus. While smoking is prohibited on campus, some students may be allergic or sensitive to smoke that another student may carry on their clothes after smoking off campus. While most people automatically think of cigarettes, please consider other means of smoking such as hookahs, cigars, vaping, electronic cigarettes, etc. as you answer this question about how often you smoke.

Do you wear cologne or perfume?:

Yes

No

Do you have experience sharing a room and/ or look forward to having a roommate?:

Yes

I value my religious beliefs and those of others.:

Yes

I am from a city with more than 20,000 residents.:

Yes

Read each item and select "yes" or "no" from the dropdown list.

Your answers help us match you with potential roommates and avoid roommates that may not be a good fit for you.

All items on this page are required.

Click "Save and Continue" when finished

**SAVE & CONTINUE** 

# **LIVING LEARNING COMMUNITIES**

### **Living Learning Community Preferences**

Please indicate your interest in living in a Living Learning Community. Placement in a Living Learning Community is not guaranteed and is based on prerequisites.

You must select at least one preference. If you are not interested in joining a Living Learning Community, please select, "I am not interested in a Learning Community. **Preference Delete** --Please Select----Please Select-**Honors** I am not interested in a learning community National Security & Intelligence | Political Science The limit for the number of preferences for this application has been reached.

Please select at least 1 preferences.

Honor's Program: The Honor's program has a living-learning community that is very active on campus. Please contact the Director of the Honor's program, Dr. Baker, jrobert.baker@fairmontstate.edu, for placement in Prichard Hall. New Honor's students should indicate their preference for the Honor's learning communities and talk to Dr. Baker to be housed within Honor's housing.

Honor's students may live in any residence hall and are NOT limited to living in Prichard Hall.

National Security & Intelligence | Political Science The NSI | Poli Sci living-learning community is for students who are majoring in these fields. These students will be housed on the 6th floor of Bryant Place.

Students with NSI and Political Science majors are NOT limited to living on the 6th floor of Bryant Place. Students interested in the NSI/ Poli Sci LLC, need to select the option in the drop-down list and then contact our office at 304-367-4216 or ResLife@fairmontstate.edu to reserve a space on the 6th floor of **Bryant Place** 

To select which Living Learning Community you would like to join, click "Add" and select one from the dropdown list.

If you do not want to join either, please choose the "I am not interested…" option

Click "OK" then "Save & Continue" when finished

### **Gender Inclusive Housing Options**

Fairmont State University recognizes that same-sex room assignments are not ideal or appropriate for all students. Gender Inclusive Housing seeks to provide an environment that is welcoming to all gender identities and is not limited to the traditional gender binary (male and female). Gender Inclusive Housing allows for students signing up for these areas to be permitted to have roommates and suitemates regardless of gender identity.

Any student who is eligible to live on campus is eligible to apply and live in Gender Inclusive Housing, Students will not be required to reveal their reasons for opting to live in Gender Inclusive Housing, although romantic relationships within the same living space are not permitted.

If you have specific questions about Gender Inclusive Housing, please reach out to the Office of Housing and Residence Life at 304-367-4216 or reslife@fairmotntstate.edu.

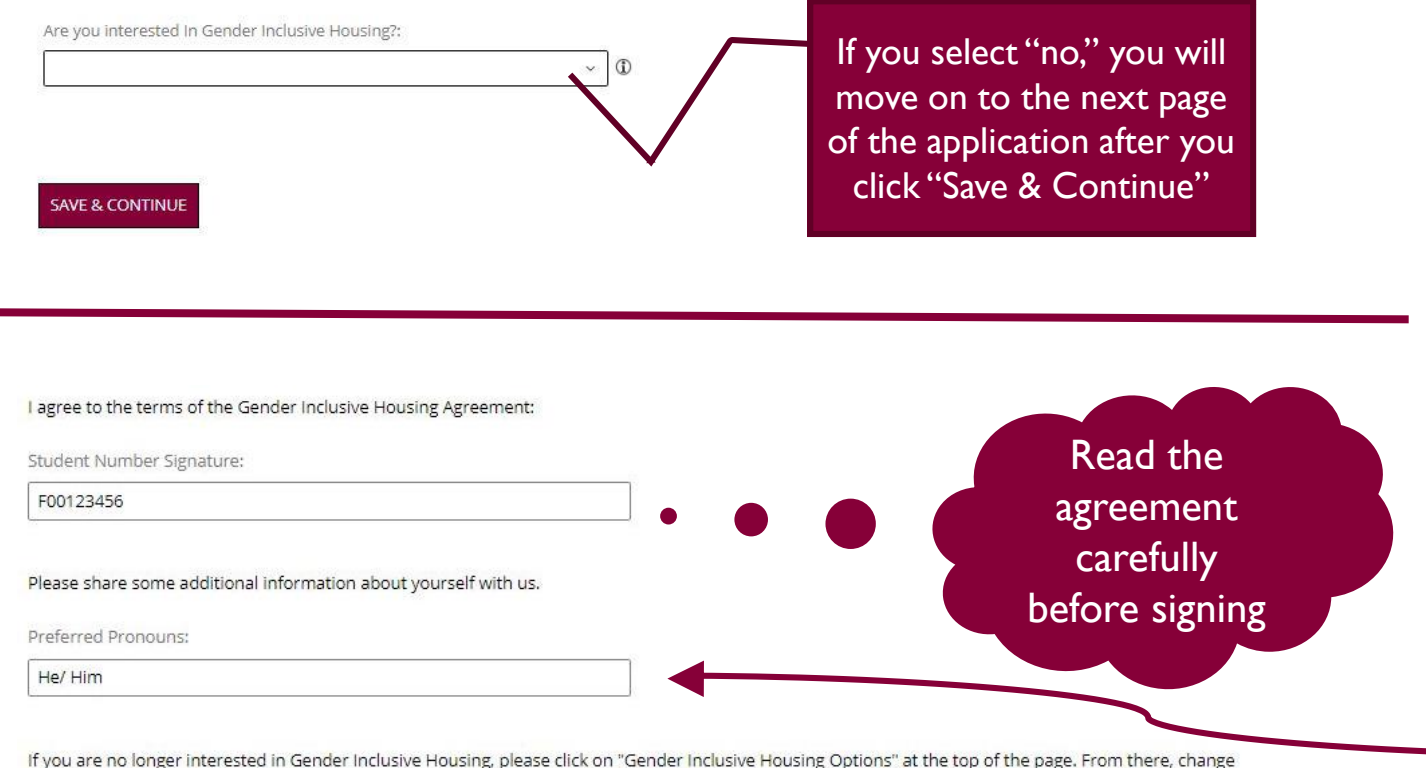

your answer to "No" then proceed with the application.

Read the page and select if you would like to gender inclusive housing from the dropdown list.

If you select "yes," you will be directed to a gender inclusive housing agreement page. Please read this page carefully, sign with your student ID number  $(F00\# \# \# \# \#),$  and type out your preferred pronouns in the text box.

When complete, click "Save & Continue"

# **EXTENDED YEAR OR ACADEMIC YEAR HOUSING?**

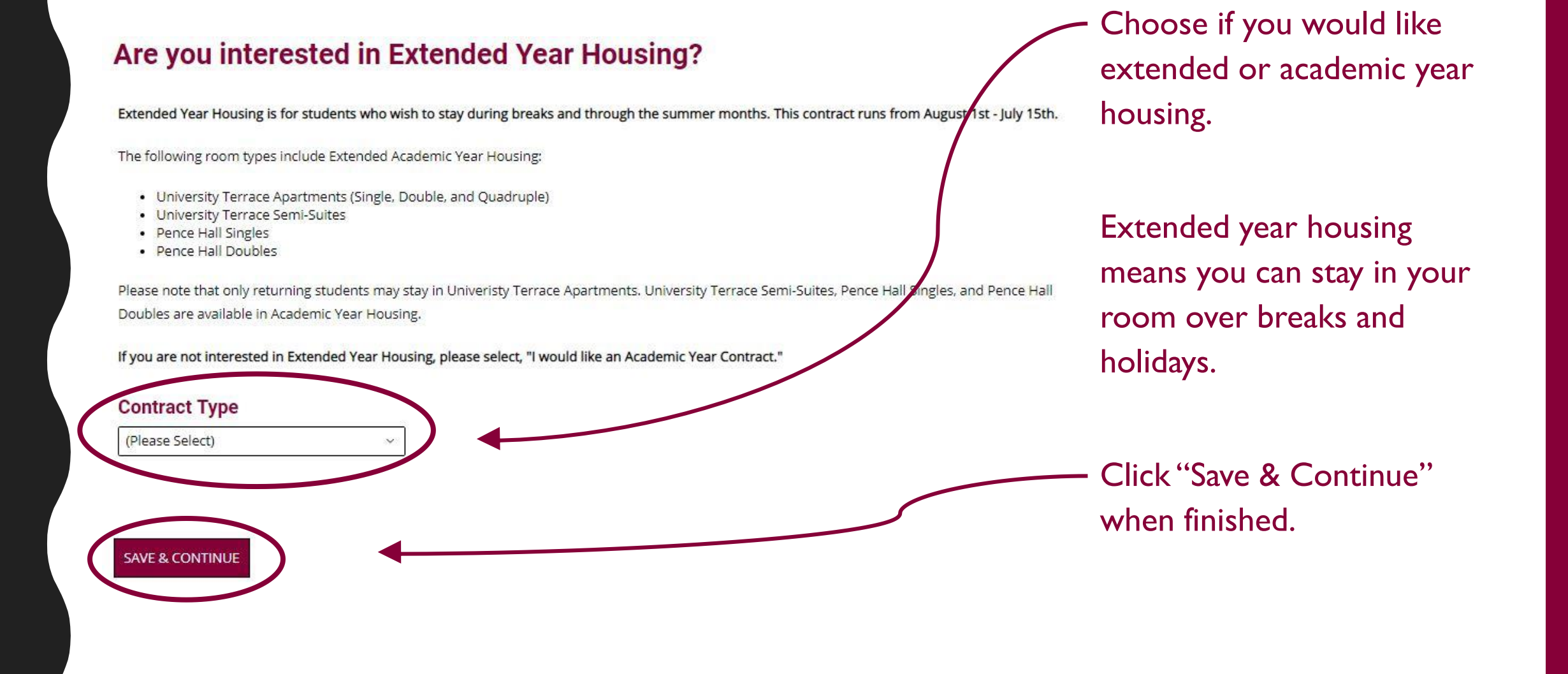

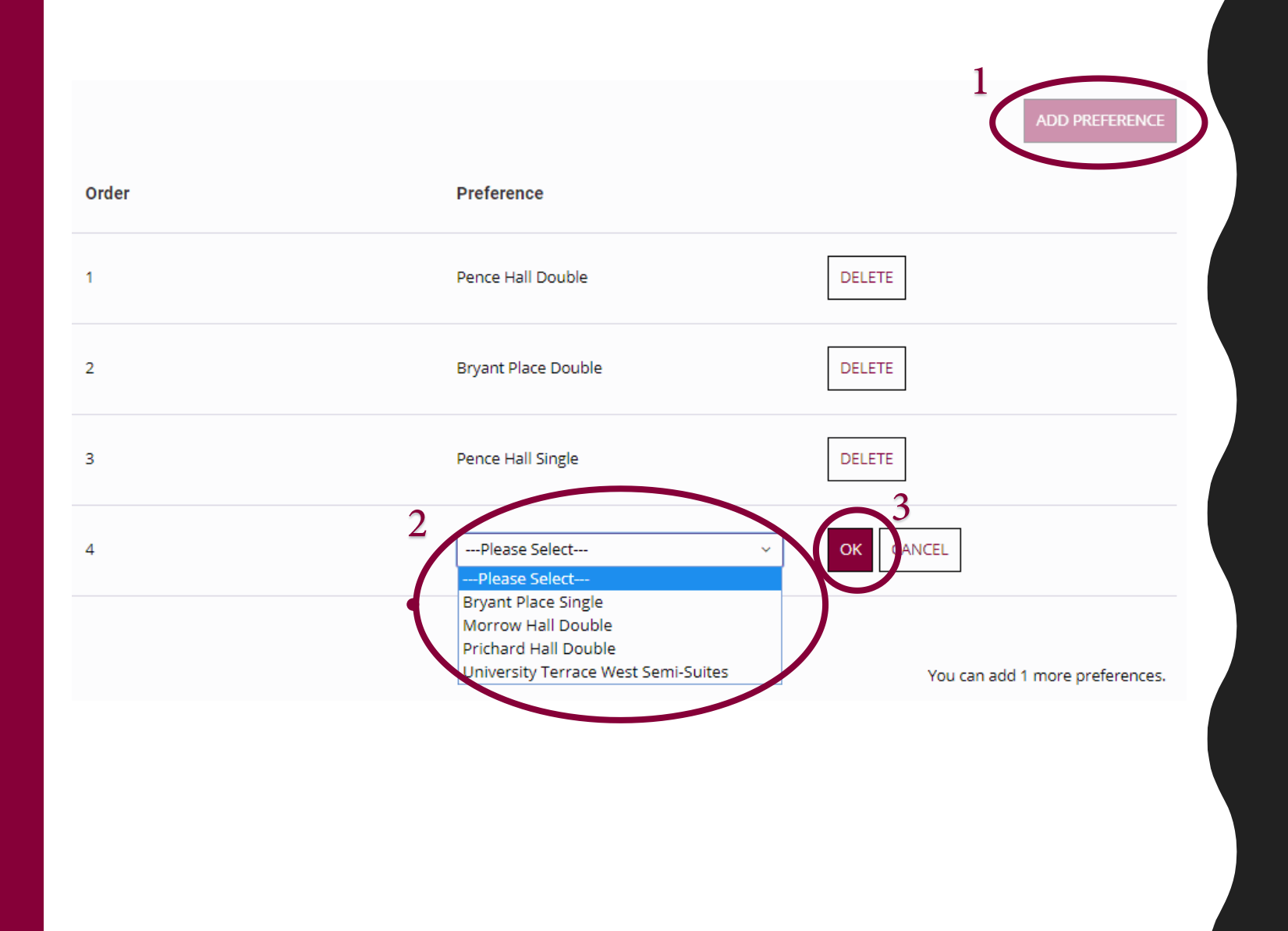

To choose your housing preferences, click "Add Preference," select your preference from the dropdown list, then click "OK"

You must select at least 3 preferences.

Click "Save & Continue" when finished

# **CONTRACT**

**Fairmont State University** 2019-2020 **Academic Year Terms and Conditions** Please read the terms and conditions carefully and completely. This is a

legally binding agreement between you and The Office of Housing and **Residence Life.** 

### 1. Terms and Conditions

Resident will be defined as the student signing (or the student being signed for by a parent/legal guardian) this contract. Resident agrees to pay Fairmont State University the cost of room rent for the 2019-2020 cademic year at the beginning of each academic semester. A deposit of \$200.00 is required to accompany this contract to reserve a space in the residence halls. This contract is for one academic year (August 16, 2019 -Nay 9, 2020). Resident understands Fairmont State University and Pierpont Community and Technical College have a requirement that all students must live on campus for four consecutive semesters. Resident must live on campus for four consecutive semesters unless Resident meets an exemption to the requirement (see below). Failure to pay all fees due will result in Resident being placed on financial hold, during which time transcripts or semester grades will not be released, and Resident will be prevented from registering for subsequent comoctors until noumant has boon mode. Decident may be outstad from the ball for

Enter your student number below to sign your contract.

Student Number Signature:

F00123456

**SAVE & CONTINUE** 

Read the housing contract carefully, then sign it using your student ID number (F00#######)

After signing, click "Save & Continue" to move forward with the application.

> If you are under the age of 18, your parent or guardian must sign the contract for you. The next page will explain that in detail.

# **IF YOU ARE UNDER 18, A PARENT OR G U A R D I A N M U S T S I G N YO U R C O N T R A C T F O R YO U**

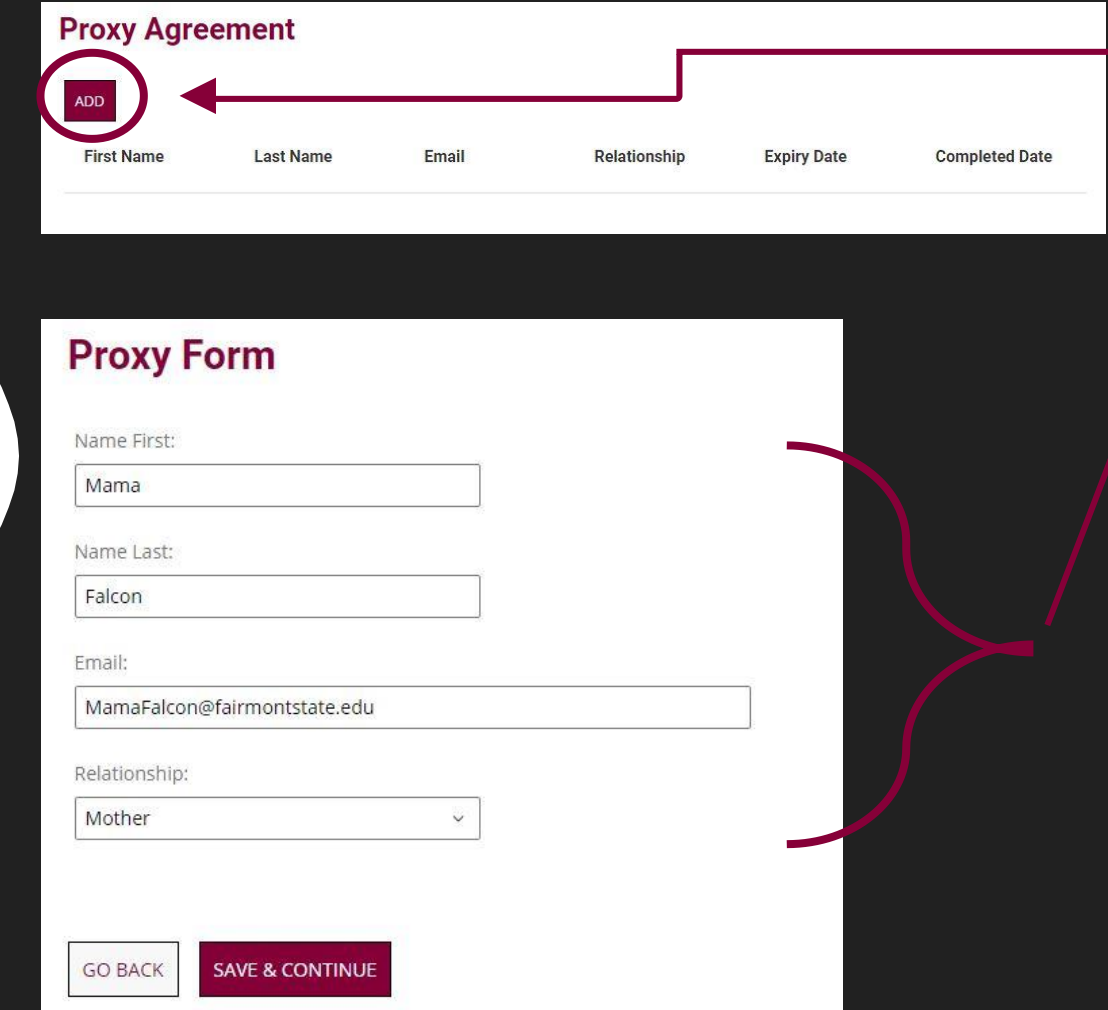

Didn't get the email? Check your spam/ junk folder

- Click "Add" to add your parent/ guardian's information
- Fill out their information in the spaces that appear.
- After you click "Save & Continue," your parent/ guardian must log into their email to click on a link from the Office of Residence Life to sign the contract
- After that, you should be able to move on with the rest of the application

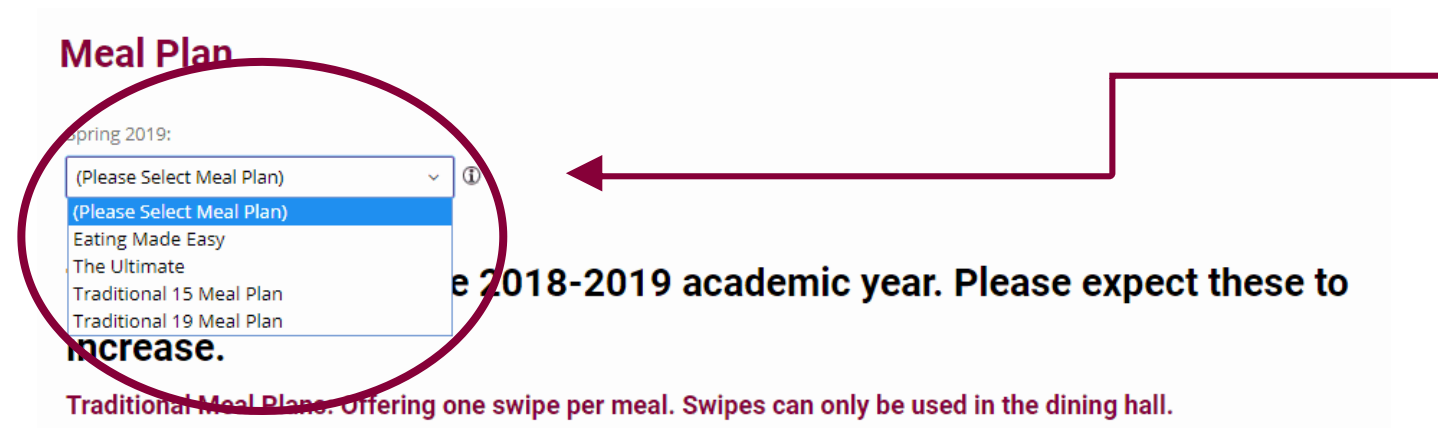

### 15 Meal Plan:

This plan allows you to swipe 15 meals per week, including weekends in the dining hall. \$2,135.00 (\$250.00 Flex) per semester

### 19 Meal Plan:

This plan allows you to swipe 19 meals offered per week, including weekends in the dining hall. \$2,220.00 (175.00 Flex) per semester

Block Plan: Giving student the flexibility to utilize multiple swipes during one set meal. Block plans decrease with each swipe. Swipes can only be used in the dining hall.

Click the dropdown menu and choose your meal plan.

Click "Save & Continue" when finished.

**SAVE & CONTINUE** 

# **ROOMMATE SELECTION**

### Not sure what to click? Check out our quick guide below!

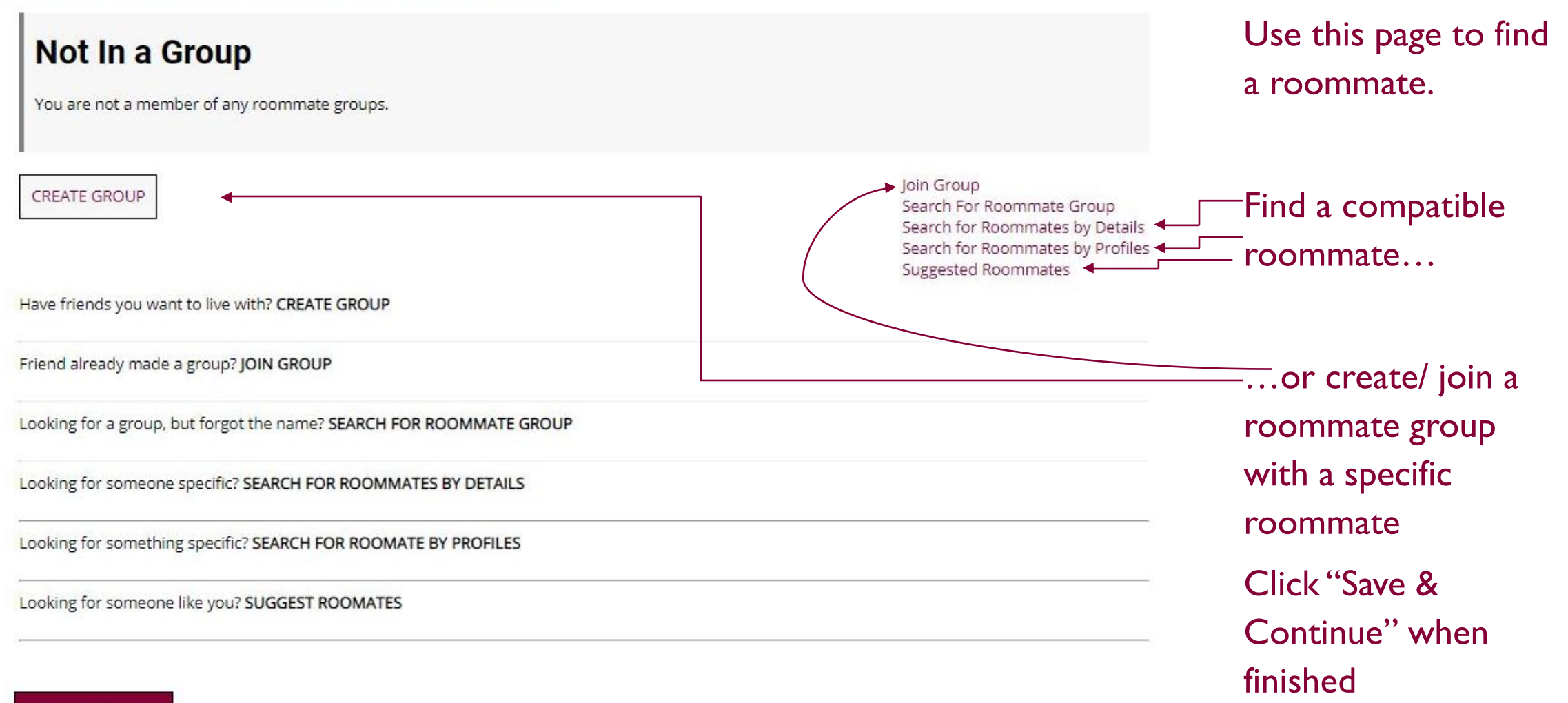

**SAVE & CONTINUE** 

### **Room List**

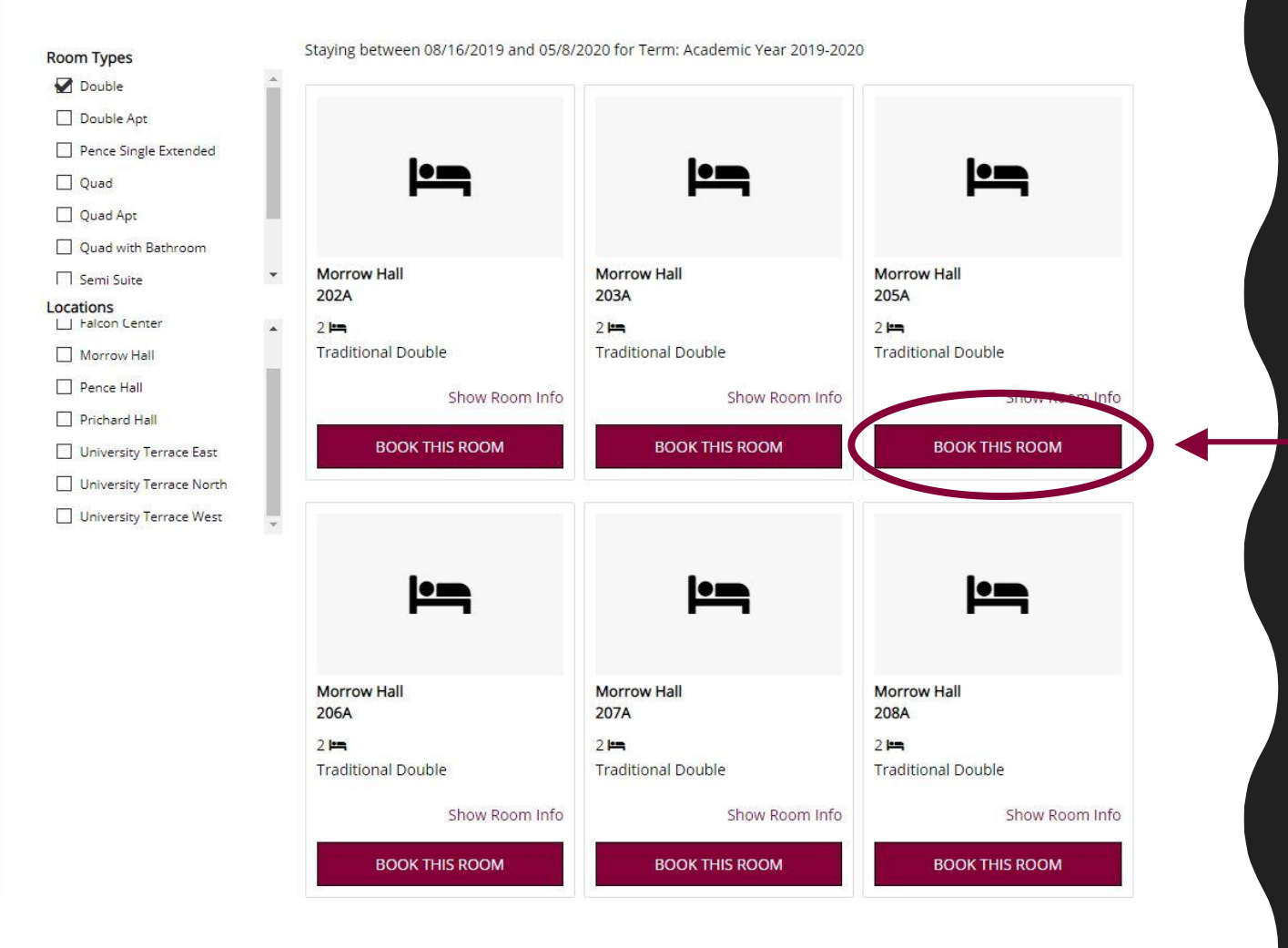

Depending on your contract type (Academic Year/ Extended Year) and your class rank, you will have different housing options show up on this page.

To select a room, find the one you want, click "Book This Room," then click "Save & Continue'**SAVE & CONTINUE** 

# **Assign Beds**

### **Assign Beds**

### **My Room**

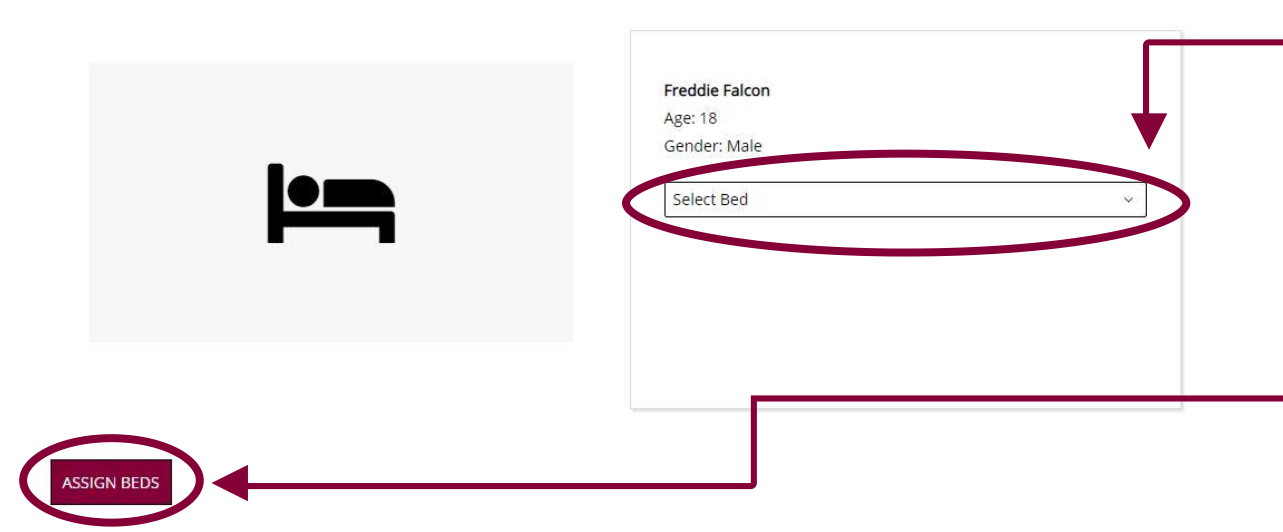

- Click on the drop-down list to choose which bed you want.
- The Roommate Group Leader can assign everyone in the roommate group a bed by clicking the drop -down list next to each roommate.
- When finished, click "Assign Beds"

# **Confirmation**

Morrow Hall 214A, Morrow Hall Floor 2, Morrow Hall

1. Morrow Hall 214A-1: Freddie Falcon

**Application Status** 

**SAVE & CONTINUE** 

You started your application for Academic Year 2019-2020 on 10/08/2018, have a room reservation for Morrow Hall 214A-1, and have signed the contract as of 10/08/2018. You have not paid the housing deposit. Your application is complete as of 10/08/2018 .

### **Booking Summary**

Room: Morrow Hall 214A-1 Room Type: Double

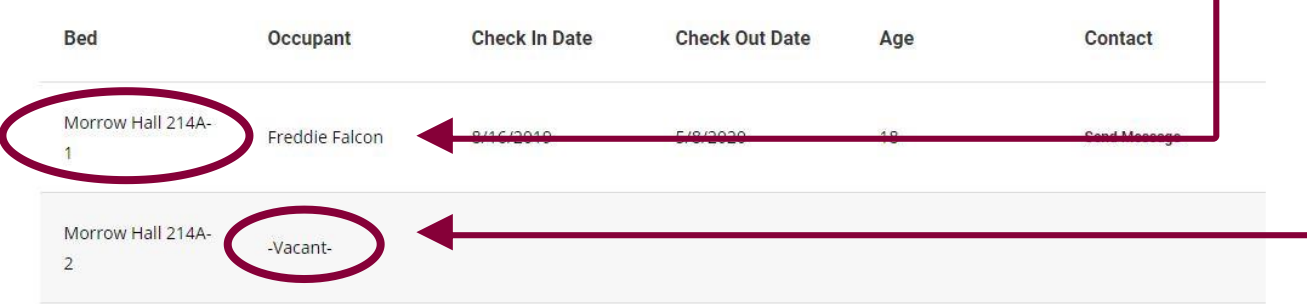

- On the confirmation page, click "Save & Continue" after you double-check your room number
- The next page will show what room you are in and who your roommates are
- You can log in any time to see this page of your application
- That's it! You are done!
- If you have any questions, call us at 304-367-4216